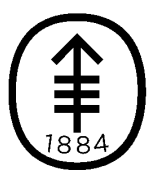

**Memorial Sloan Kettering Cancer Center** 

# **HPC User Group Lilac Cluster**

October 25, 2018

## **Agenda**

- GPFS 5.0.1 storage available on Lilac
- New GPFS 5.0.1 storage, performance benchmarks
- July network upgrade
- LSF update
- How to execute jobs on Lilac (LSF)
- Job monitoring, LSF, and Grafana
- Documentation wiki
- How to get help on Lilac
- Q&A

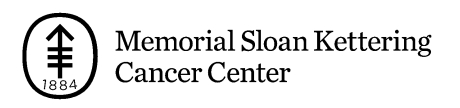

## **Lilac computational resources as of October 25, 2018 1/1**

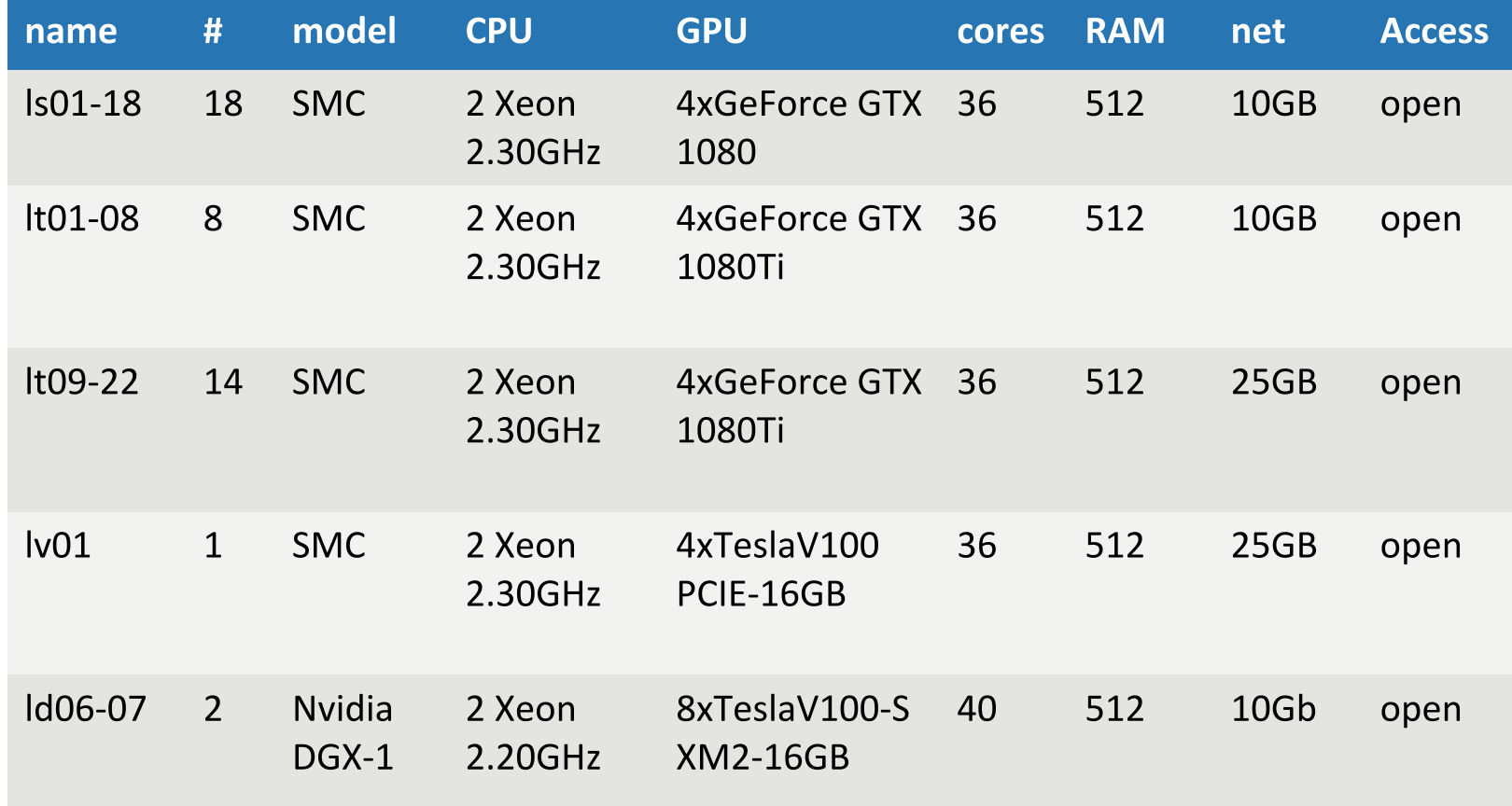

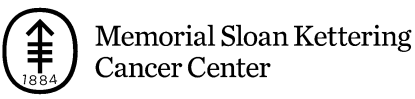

## **Lilac computational resources as of October 25, 2018 1/2**

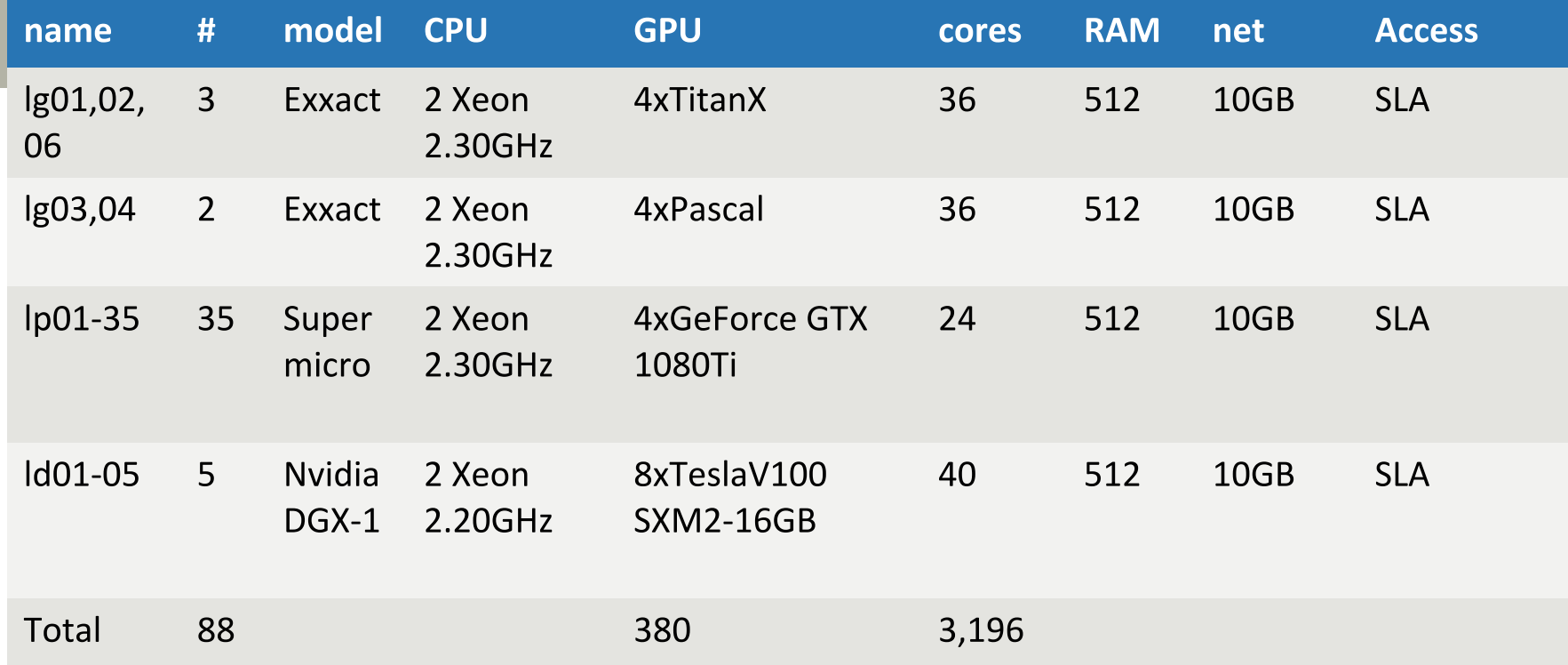

SLA: nodes purchased by partner PIs or departments. All users can run jobs with Walltime < 6 hours on the nodes in SLA, if the nodes are available.

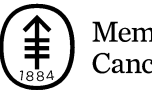

## **GPFS 5.0.1 storage available on Lilac**

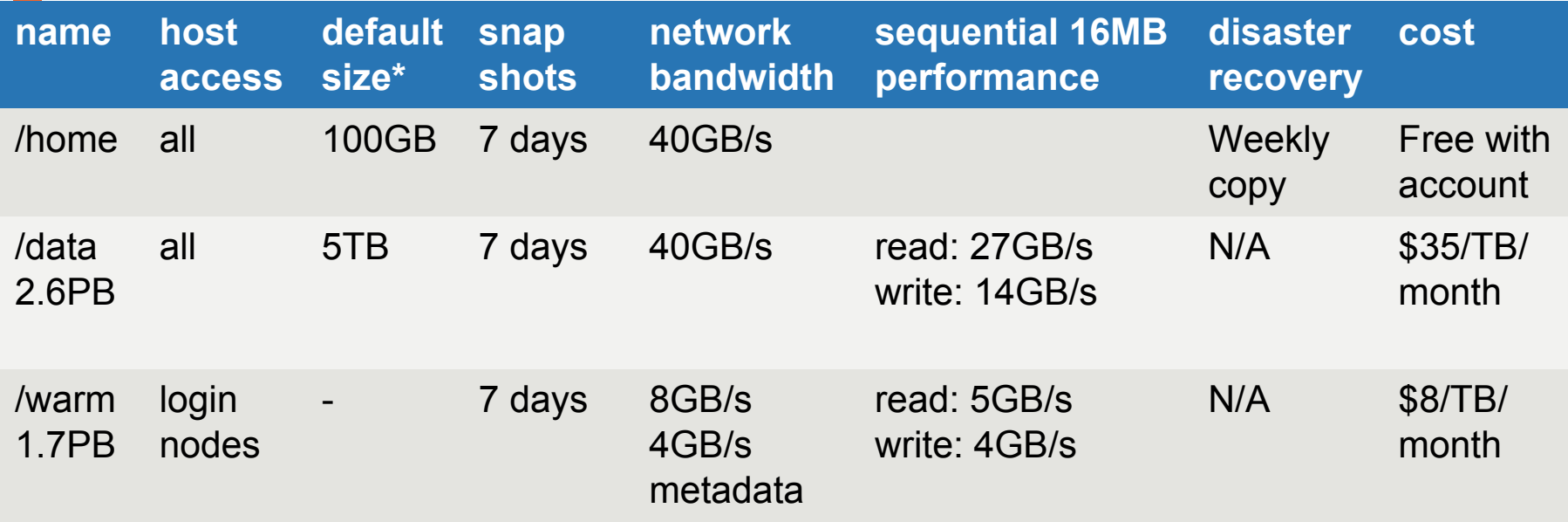

/home quota is per-user. /data quota is per-lab.

We plan to add weekly copy for /warm on a fileset basis.

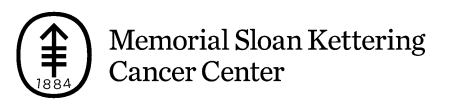

## **New GPFS 5.0.1 storage, performance benchmarks**

Sequential Performance:

16M reads - 27GB/s

16M writes - 14GB/s

Random Performance:

16M reads - 27GB/s

16M writes - 14GB/s

The above performance benchmarks are from GPFSperf tool, when run on multiple compute nodes on an idle cluster.

The above performance metrics were taken during network upgrade. We will be tuning few other network parameters in near future that should increase the IO performance per server and will increase the overall performance metrics.

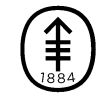

Throughput - Sequential Reads:

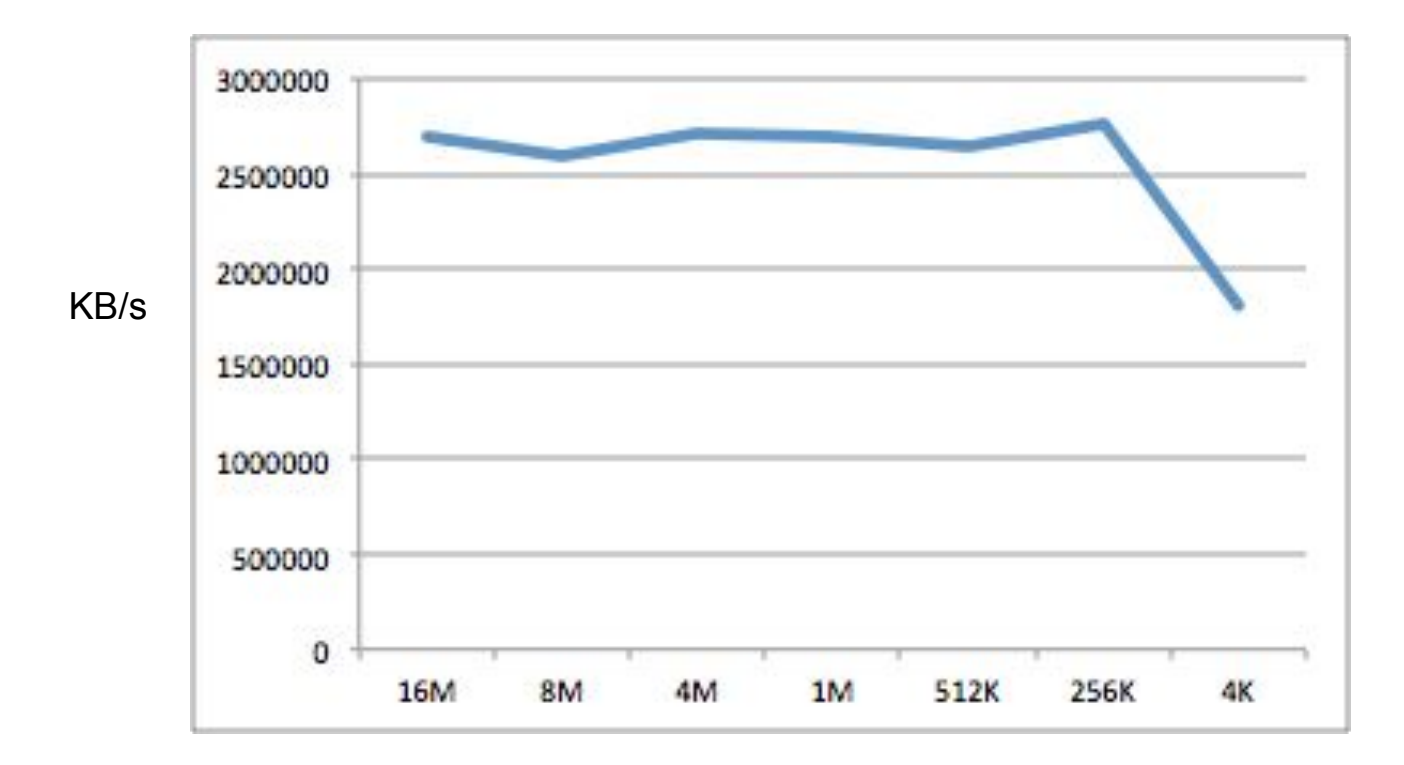

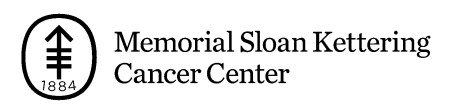

Throughput - Random Reads:

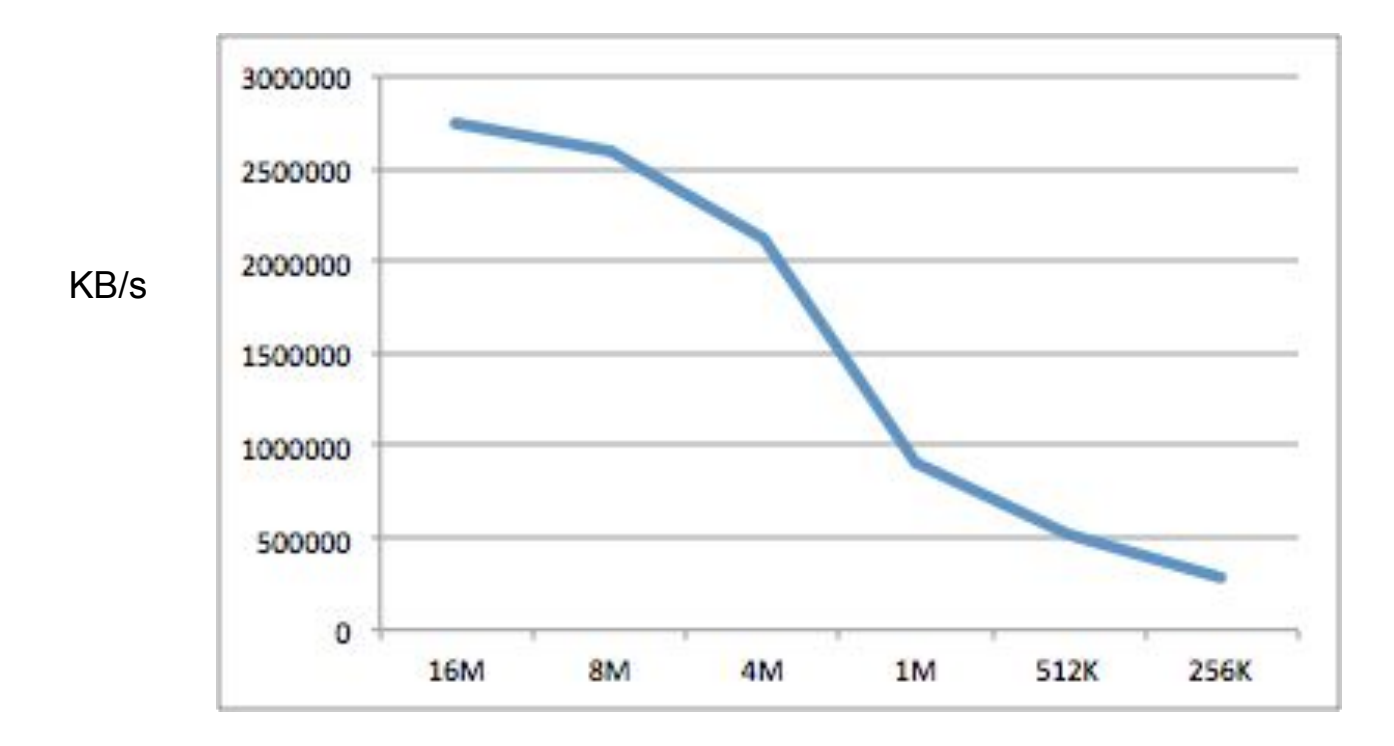

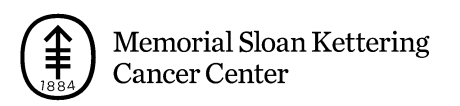

Latency - Sequential Reads:

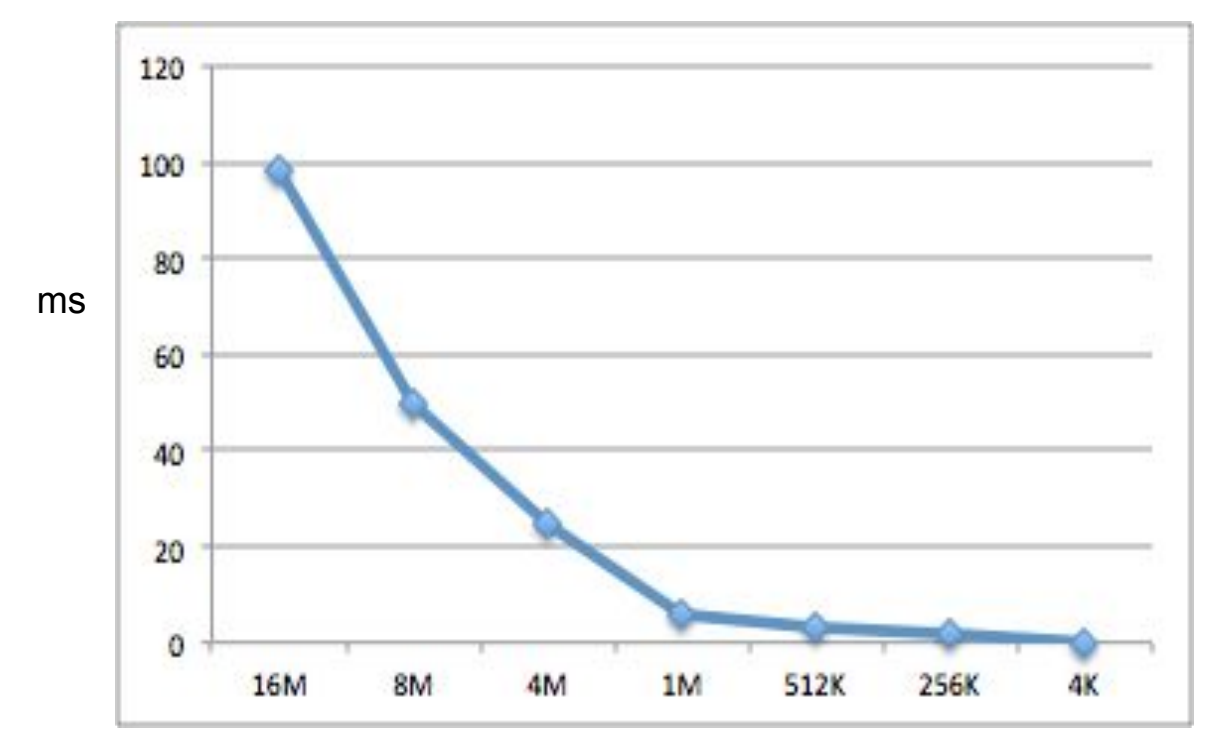

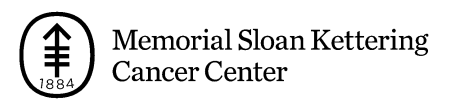

Latency - Random Reads:

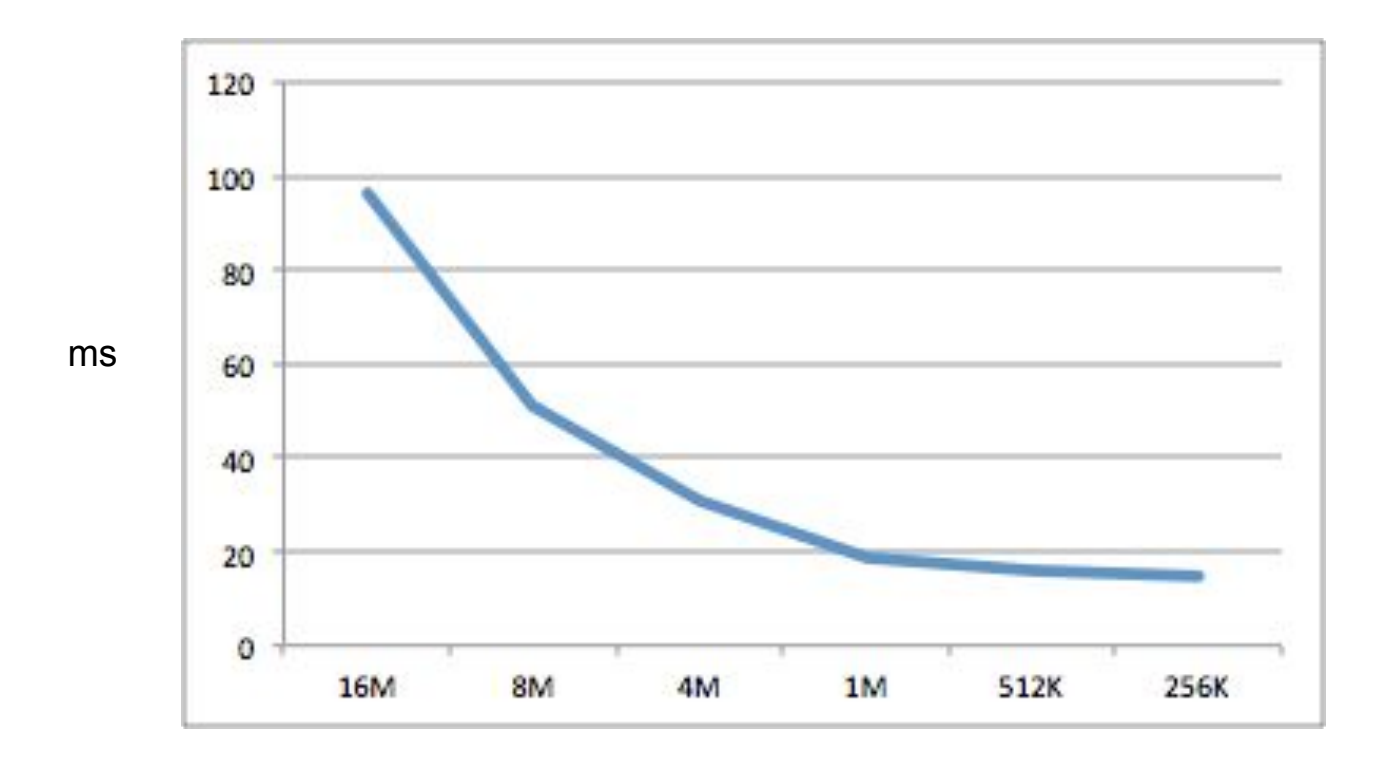

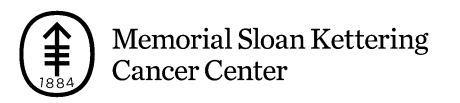

### **July Network Upgrade, 1/3**

- The HPC private network has been upgraded from 10gbps to 100gbps.
- The Lilac and Luna/Juno clusters have been consolidated onto a single Arista 7328x 100gbps network switch.
- We are working to make Lilac/Juno more similar, and exploring future changes to remove barriers between them to make it easier to leverage both clusters.

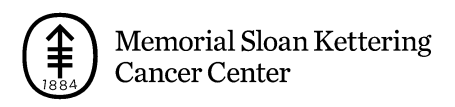

### **July Network Upgrade, 2/3**

- The new Arista 7328x switch has 224 \* 100 gigabit Ethernet ports.
- Each port can run at either 100gbps or 40gbps.
- Each port can also be broken out into 4 sub-ports, running at either 25gbps or 10gbps — for a total of 896 connections if we broke them all out.
- Most of our equipment still connects to our private network at 10gbps (compute nodes) or 20gbps (named servers), but recent equipment and new purchases use 25gbps/50gbps/100gbps with link aggregation.

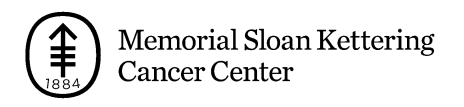

### **July Network Upgrade, 3/3**

We upgraded our newest equipment to 25gbps.

- Luna x## nodes have 25gbps connections.
- Lilac It09..22, and Iv01 have 25gbps connections.
- Lilac and Juno GPFS storage servers have been upgraded to 100gbps.
- All new equipment will connect to the private network at 25gbps or better.

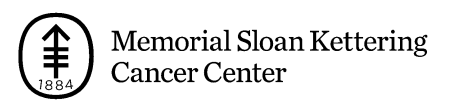

## **LSF update**

- LSF FP6 was installed on Lilac during July.
- We are testing implementation of new futures related to GPUs (gmem, gmodel, gtile, and nvlink)
- LSF FP6 has a new limitation on requesting GPUs as ngpu physical with  $||$  (OR) conditions. This only affects GPU MPI jobs. IBM has issued a patch which requires changing LSF configuration/syntax for GPU jobs. We are testing it internally.
- LSF/GPFS jobs test suite. User input.

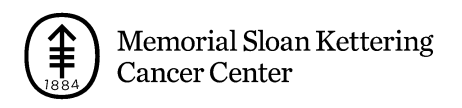

## **LSF Queues**

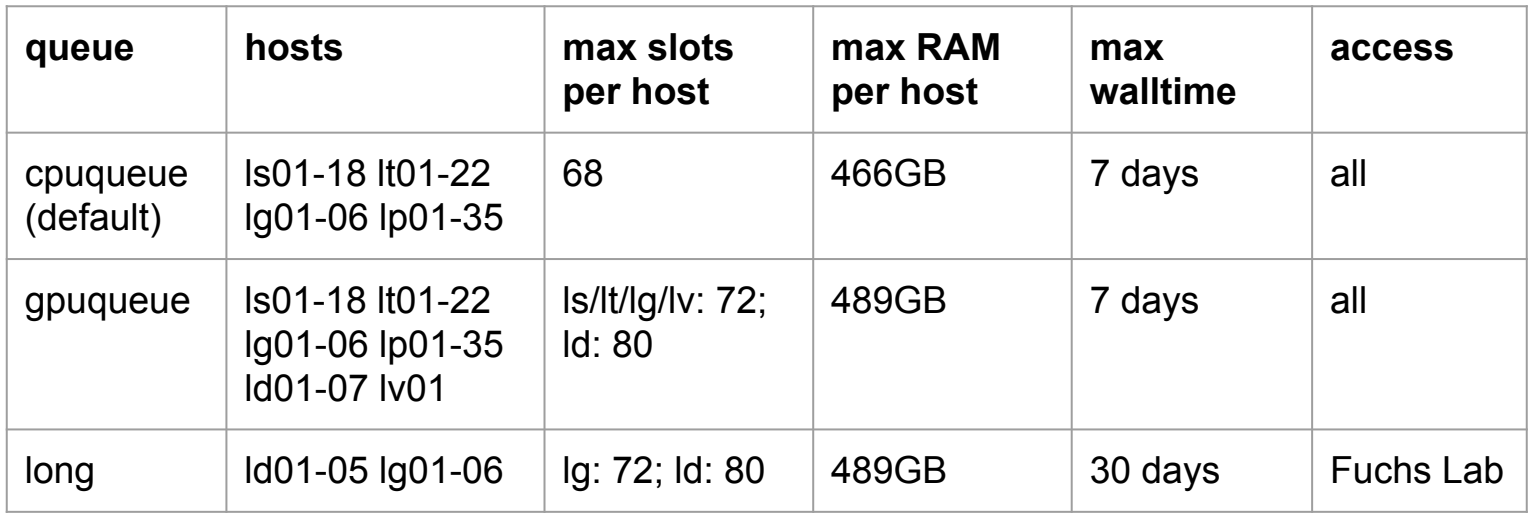

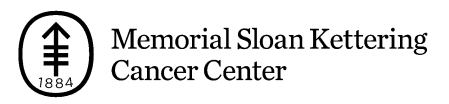

## **Job Defaults on Lilac (LSF)**

- Job default parameters
	- Queue name: cpuqueue
	- o Number of slots (-n): 1
	- o Walltime (max job runtime): 1 hours
	- o Memory (RAM): 2GB
	- o New! span[hosts=1]
- "bsub" will overwrite the default parameters
- Default GPU settings:

num=1:mode=exclusive\_process:mps=no:j\_exclusive=yes

- Memory is per slot (bsub -n)
- To check queue configuration: bqueues -l

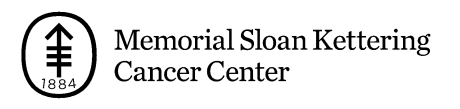

## **How to execute GPU jobs on Lilac (LSF)**

• To submit a job with 2 slots(hyperthreads) and 20GB per slot, total 40GB RAM:

bsub -q cpuqueue -n 2 -R "rusage[mem=20]"

- To submit a job for all slots and all 4 GPUs on one host: bsub -q gpuqueue -n 72 -gpu"num=4" -R"span[hosts=1] rusage[mem=6]"
- To submit a job with 6 slots and 3 GPUs(2 slots and 1 GPUs per host), distributed across 3 hosts:

bsub -q gpuqueue -n 6 -gpu"num=1" -R"span[ptile=2]"

- To submit a job with one GPU job to two host partitions: bsub -q gpuqueue -gpu - -m "ls-gpu lt-gpu"
- To submit one slot, one GPU job to a specific GPU type: bsub -q gpuqueue -gpu -R "select[gpu\_model0=='GeForceGTX1080Ti']"
- To specify non-default GPU settings for 2 GPUs job: bsub -q gpuqueue -gpu"num=2:mode=shared:j\_exclusive=yes"
- To submit a job which request one DGX: bsub -q gpuqueue -gpu - -R V100

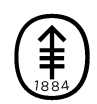

## **LSF job monitoring**

• Check all my jobs

bjobs

- Check my job's stdout and stderr while the job is running bpeek JID
- Check status of my job using JobID (JID)

bjobs -l JID

Why can't my job run now? Check "PENDING REASONS" in bjobs output.

When will my job start to run? Check "ESTIMATION" in bjobs output.

• Why did my job exit abnormally?

bhist -l JID bhist -n 0 -l JID

- Kill my job bkill –l JID
- Kill all my jobs

bkill 0

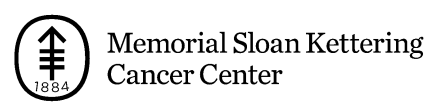

## **Useful LSF commands**

Please use "man *command*"; or "*command* -h" to see all options

- bsub
- bhosts; bhosts -I node name
- bqueues; bqueues –l queue\_name
- bmgroup
- Isload; Isload -I host name
- lshosts
- bsla
- bjobs -uall -m host name; bjobs –p
- bkill; bkill 0
- bhist -l JID; bhist -n 0 -l JID
- lsload -I healthy| grep 0.0
- lsload –s| grep gpu\_model
- bhosts –s ngpus\_physical

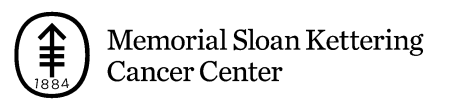

### **Grafana: Juno Cluster Dashboard**

#### New URL for grafana: https://hpc-grafana.mskcc.org/

**HEALTHY** 

 $lt17$ 

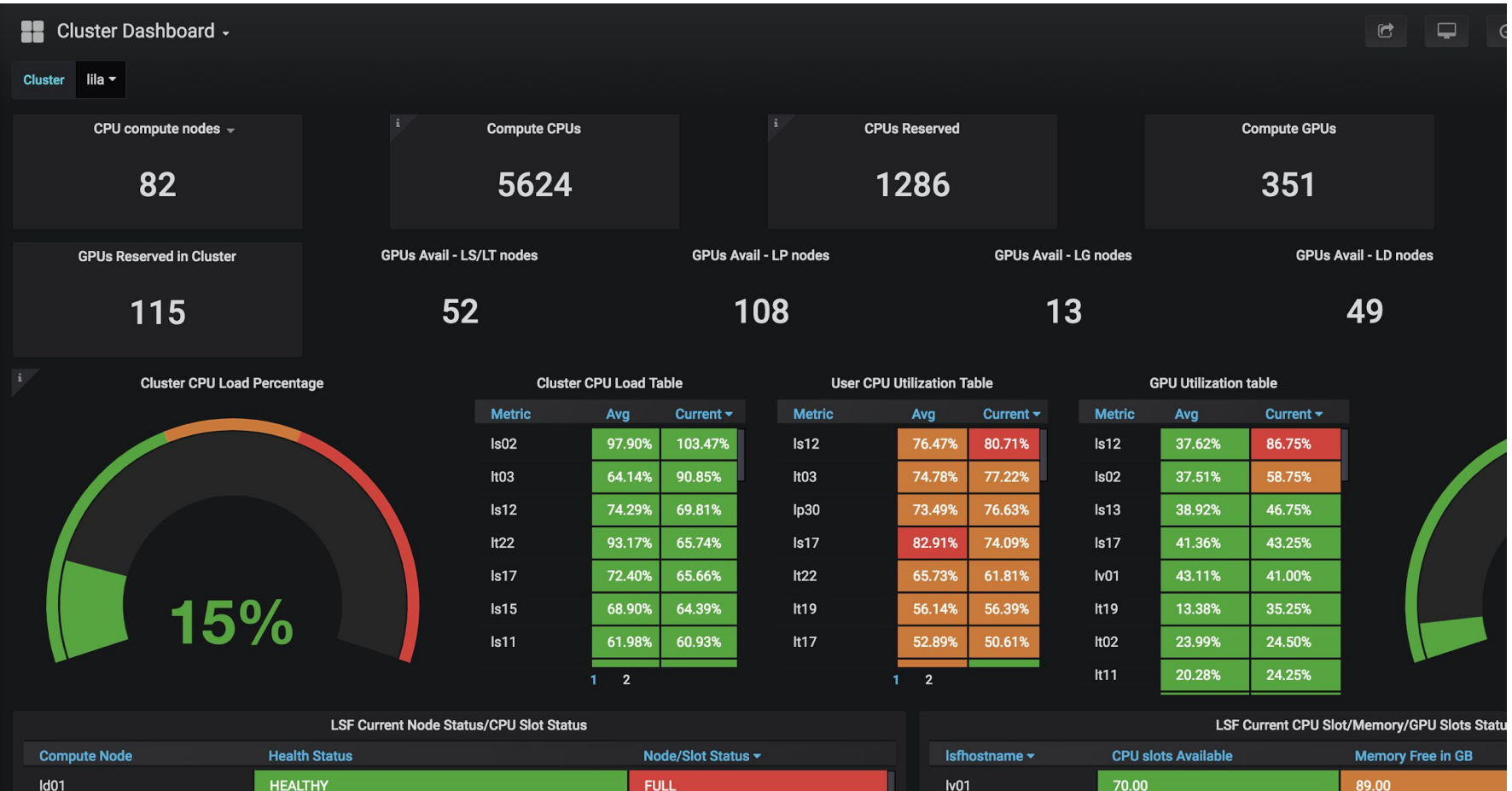

 $lt22$ 

13.00

10.00

**FULL** 

#### **How to get help on Lilac**

- Please send email to: hpc-request@cbio.mskcc.org
- Additional options for help and contacting us:

<http://hpc.mskcc.org/contact-us/>

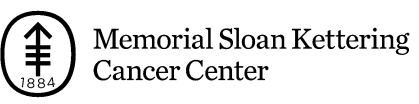

#### **Documentation wiki**

- http://mskcchpc.org/display/CLUS/Lilac+Cluster+Primer
- [http://hpc.mskcc.org/compute-accounts/](http://hpc.mskcc.org/compute-accounts/%231497290071385-c1b8737f-488c)

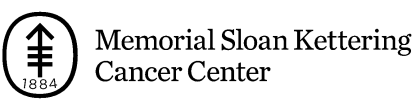

## **Questions & Answers**

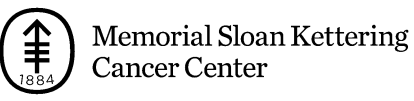